## **Cómo usar su tarjeta de biblioteca**

Encuentre un artículo en el estante o en línea para retirar.

Visite la estación para retirar. Haga clic en "Check out" (Retirar).

Escanee su tarjeta de biblioteca o escriba su número de tarjeta de biblioteca y PIN.

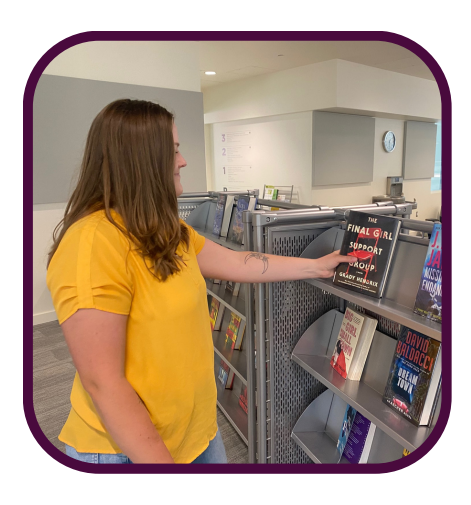

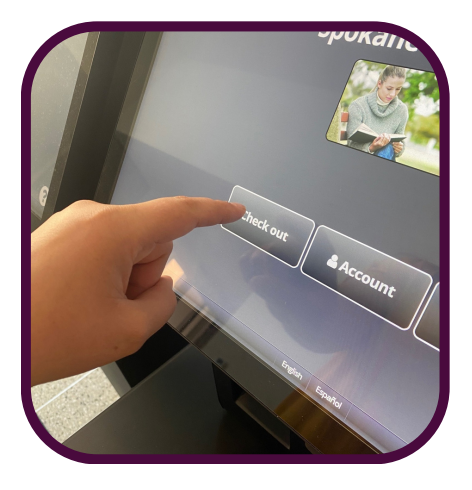

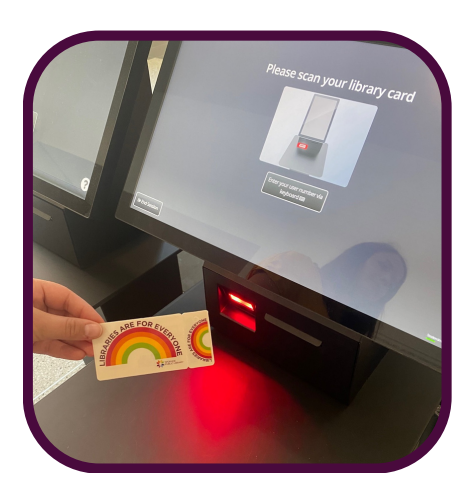

## **Cómo usar su tarjeta de biblioteca**

Coloque su artículo en la mesa.

Si todos los artículos tienen una marca de verificación verde, haga clic en "End Session" (Finalizar sesión). Su retiro está completo.

Deposite sus artículos al punto de devolución cuando termine.

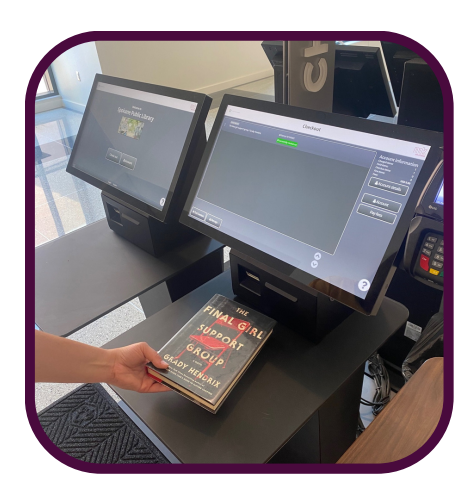

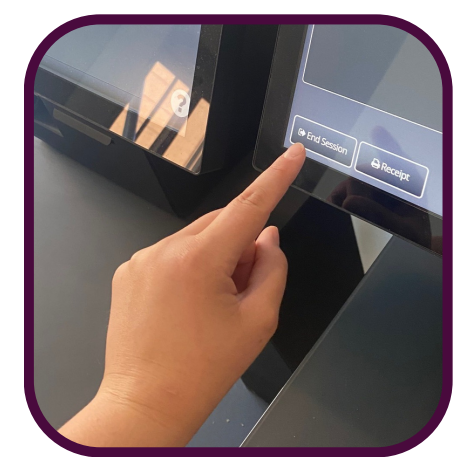

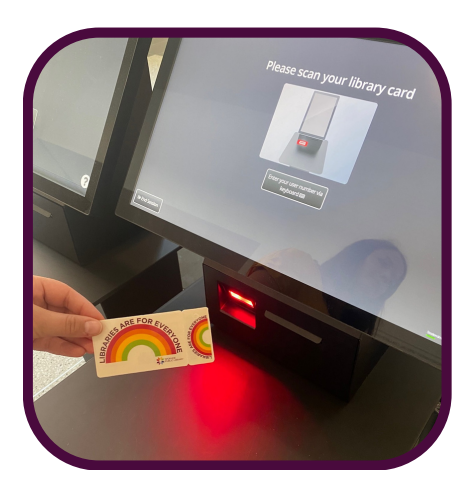